# nat command (Network Address Translation)

<span id="page-0-0"></span>• [Description](#page-0-0) • [Parameters](#page-1-0) • [Examples](#page-3-0) Description The "nat" command perfoms network address translation according to RFC1631. NAT allows to solve to some extent the problem of IPv4 address space exhausting. It means that several computers in the given LAN may connect to the Internet via the same public IP address. One IP address space is remapped into another by modifying network IP address information in the packets header during their transmission through the routing device. Successfully pass the free certification exam at IW Academy and become an Infinet Certified Engineer. [To the certification exam](https://academy.infinetwireless.com/en/certifications/exams)  NOTE As it's known (rfc1918), some part of the IPv4 address space is reserved for using in so called private IP networks. Internet backbone routing protocols do not advertise these addresses, which allows to use the same addresses in different Internet segments. These addresses are used by ISP's and enterprises to build internal transport environment and/or to connect small subscriber communities.

```
10.0.0.0 - 10.255.255.255 (10/8 prefix)
172.16.0.0 - 172.31.255.255 (172.16/12 prefix)
192.168.0.0 - 192.168.255.255 (192.168/16 prefix)
```
Syntax:

## Title

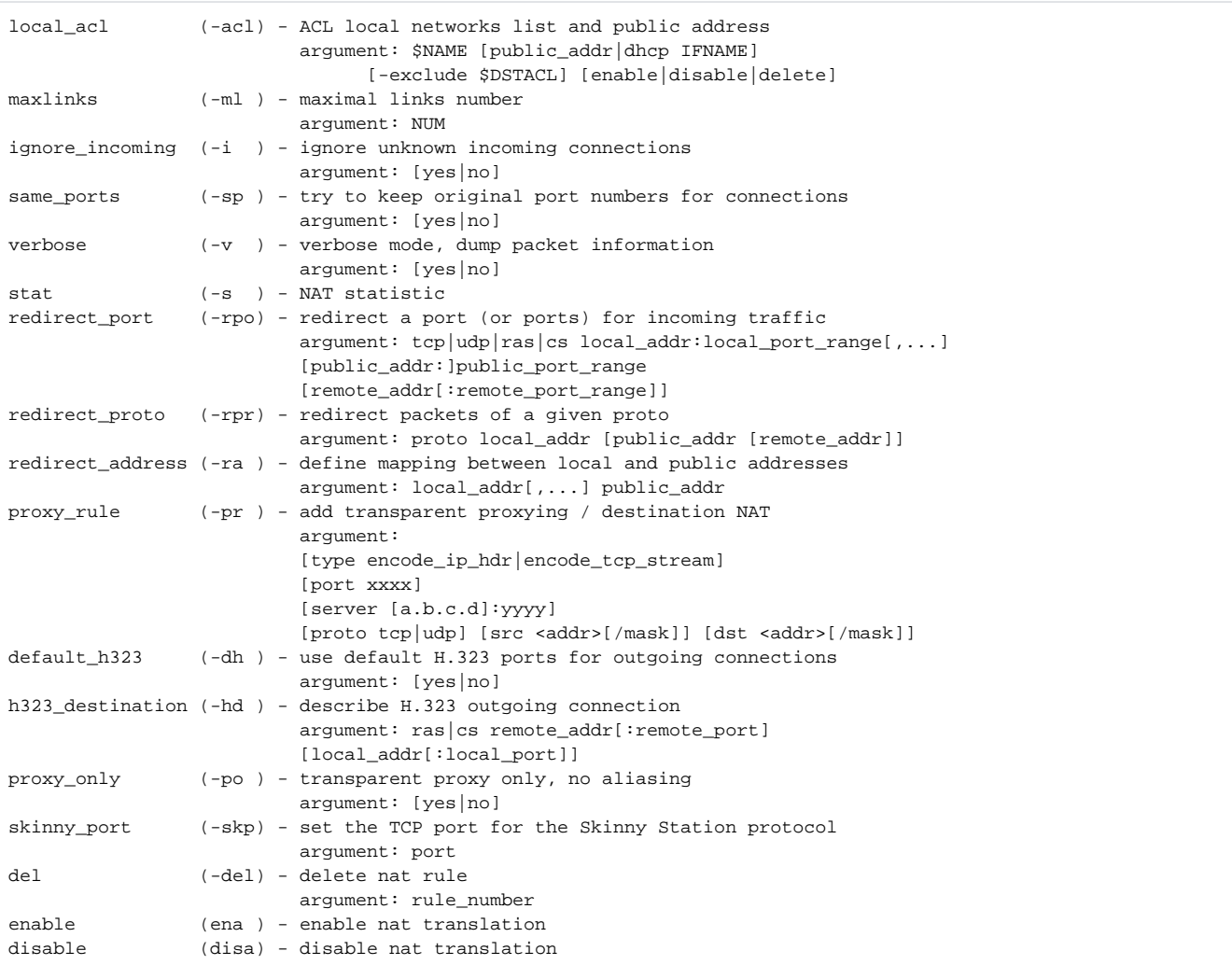

#### <span id="page-1-0"></span>Parameters

```
Parameter Description
```
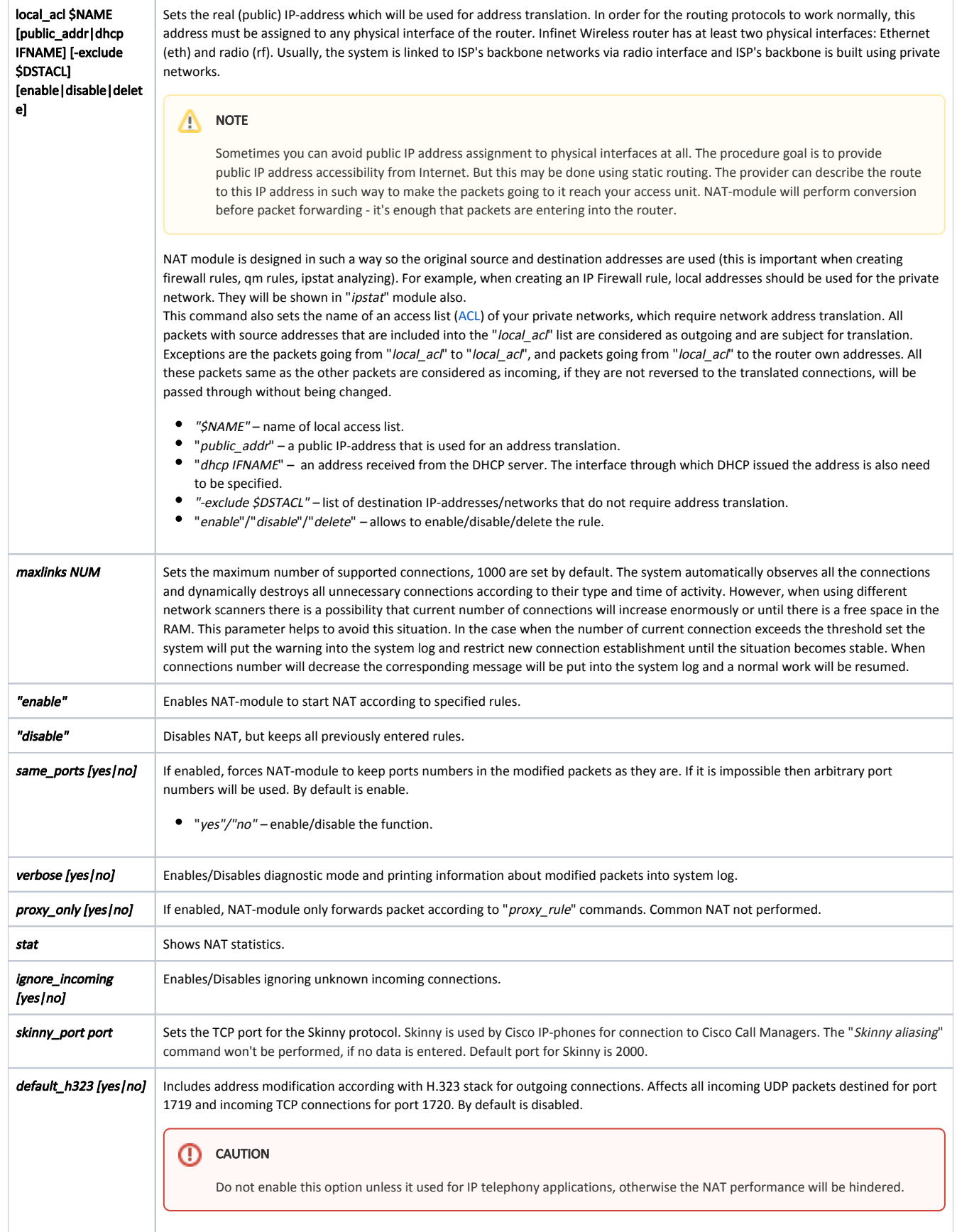

## Title

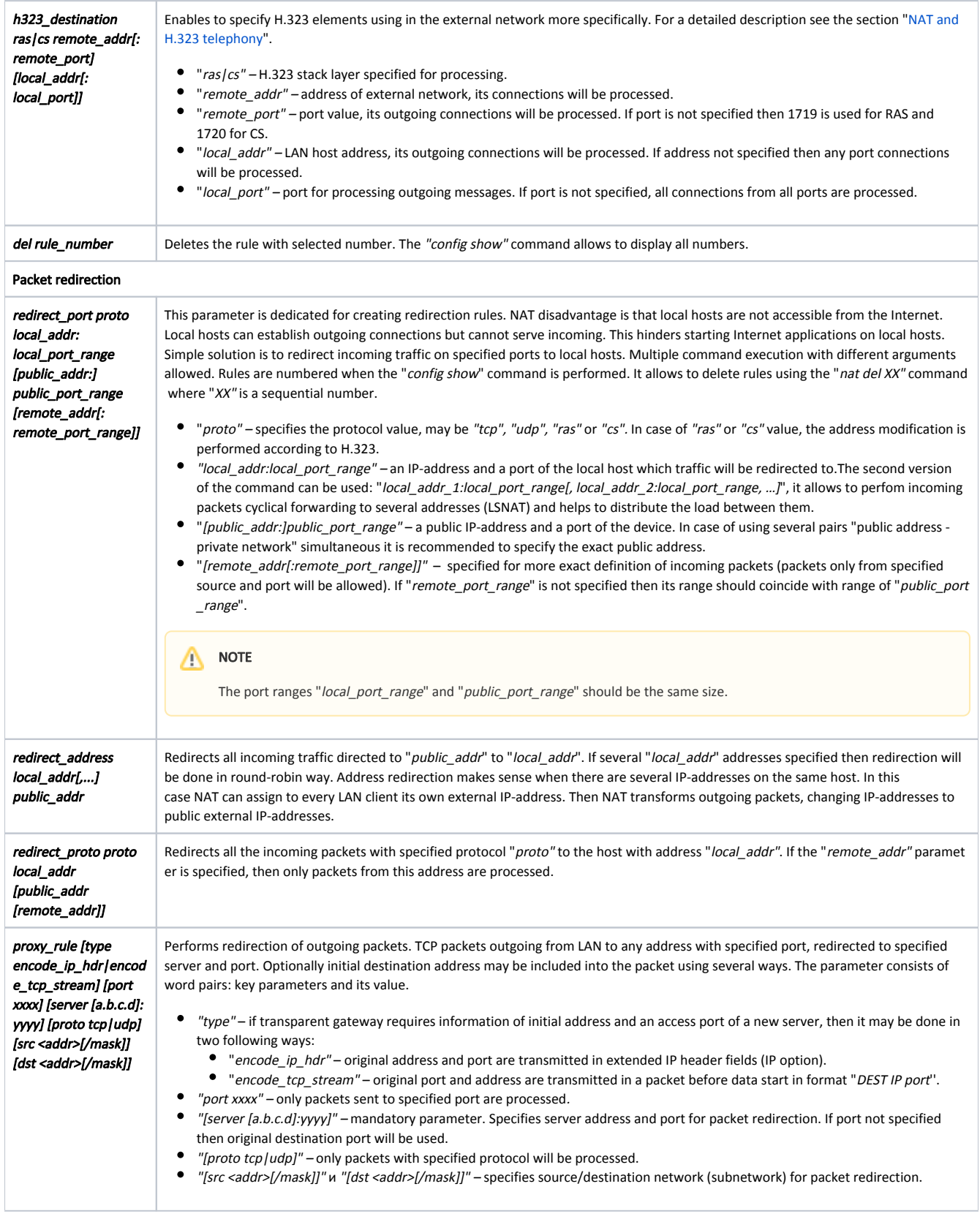

### <span id="page-3-0"></span>Examples

#### Title

By using the "ifconfig" command set the public IP-address "123.1.1.1/32" for the "rf5.0" interface. Enable a dynamic routing for public IP-address by entering the "rip start" command.

```
ifconfig rf5.0 123.1.1.1/32 up
rip start
```
Create an access list with "192.168.1.0/24" as the only network (our local network) and set the "123.1.1.1" IP-address as public for this network.

```
acl add $TEST net 192.168.1.0/24
nat local_acl $TEST 123.1.1.1
```
Or use the address received by the DHCP protocol as a public address. DHCP server has issued an IP-address through the "eth0" interface.

nat local\_acl \$TEST dhcp eth0

Allow the NAT module to perform the address translation in accordance with established rules.

nat enable

In following example, all incoming TCP connections to the 7777 port of this router are redirected to the host with the "192.168.1.5" IP-adress, port 23 (telnet).

nat redirect\_port tcp 192.168.1.5:23 7777

All incoming TCP packets with "public\_port\_range" 3300-3399 and destination address "123.1.1.2" are redirected to the "192.168.1.4" address. Port mapping is "1 to 1", i.e. 3300->2300, 3301->2301.

nat redirect\_port tcp 192.168.1.4:2300-2399 123.1.1.2:3300-3399

The IRC-server is running on the client A and the WEB-server is running on the client B. Then in order to make it work, connections accepting on ports 6667(irc) and 80(web), should be redirected to the appropriate hosts.

nat redirect\_port tcp 192.168.0.2:6667 6667 nat redirect\_port tcp 192.168.0.3:80 80

NAT settings in this example provide the redirection of all traffic incoming to the "192.1.1.1" IP-address to the LAN address "192.168.1.2", and traffic incoming to "192.1.1.2" is redirected to "192.168.1.3".

nat redirect\_address 192.168.1.2 192.1.1.1 nat redirect\_address 192.168.1.3 192.1.1.2

All outgoing LAN TCP packets destined for port 80 will be redirected to provider proxy server.

nat proxy\_rule proto tcp port 80 server 123.1.1.1:3128

#### <span id="page-4-0"></span>NAT and H.323 telephony

Subscribers and gatekeepers use several H.323 protocols. We are interested in two. RAS (registration, admission, status) used for subscriber registration on the gatekeeper and to monitor subscriber status. CS (call signaling) used by subscribers for signaling established for a specific call. Both these protocols described H. 225.0 standard. Well known system configurations includes the following examples.

A subscriber resides in a LAN, and a gateway has a public IP-address. A subscriber makes outgoing calls only.

Use the "h323\_destination" parameter to provide for a subscriber from a local network an access to the gateway by the CS protocol. If the gateway accepts calls incoming to the 1720 well-known port, it is enough to turn the "default h323" mode on.

The subscriber resides in the LAN and has the "10.0.0.99" IP-address, the gateway has the "123.45.67.89" IP-address and resides in the Internet. Allow subscriber outgoing calls to the gateway by using following command:

nat h323\_destination cs 123.45.67.89 10.0.0.99

The subscriber resides in the LAN and has the "10.0.0.99" IP-address, a gateway or several gateways are in the Internet with unknown addresses. Allow subscriber outgoing calls to the gateway by using following command:

nat default\_h323

Several subscribers reside in a LAN, a gateway has a public IP-address, calls are both incoming and outgoing.

For access from the gateway to the subscribers the "redirect\_port" command should be used with the "cs" protocol specified, different alias addresses or ports. Directly specify gateway port and address (subscriber ports may be specified as well).

Subscribers reside in the LAN having addresses "10.0.0.98" and "10.0.0.99", gateway resides in the Internet having address "123.45.67.89". NAT "alias\_address" is "123.45.67.65". Allow subscribers to make outgoing calls to the gateway and to receive incoming calls from the gateway by using following command:

nat redirect\_port cs 10.0.0.98:1720 1720 123.45.67.89 nat redirect\_port cs 10.0.0.99:1720 1721 123.45.67.89

A subscriber resides in a LAN, gets registered on the gatekeer with public IP-address and works via gatekeeper.

To specify the "h323\_destination ras" command and the gatekeeper address will be enough in this case. The "default\_h323" mode can be enabled if subscribers make registration on the standard port 1719.

A subscriber resides in the LAN having the "10.0.0.99" IP-address, gatekeeper resides in the Internet having the "123.45.67.89" address. Allow the subscriber to get registered on the gatekeeper, for making and receiving calls, by using following command:

nat h323\_destination ras 123.45.67.89 10.0.0.99

Several subscribers reside in a LAN, the gatekeeper in the Internet has the "123.45.67.89" IP-address and non-RAS standard port 1024. Allow any subscriber to get registered on the gatekeeper for making and receiving calls, by using following command:

nat h323\_destination ras 123.45.67.89:1024

A subscriber resides in a LAN having the "10.0.0.99" IP-address and a gatekeeper or several gatekeepers reside in the Internet with unknown addresses. Allow the subscriber to get registered on unknown addresses, by using following command:

nat default\_h323

A subscriber with the private IP-address gets registered on the gatekeeper from LAN.

The "redirect\_port" rule with ras protocol, its private IP-address and a gatekeeper RAS port must be specified to enable subscribers from the Internet to be registered on the gatekeeper. Since static subscribers also should work with the gatekeeper, the "redirect\_port" rule with protocol CS, a private gatekeeper IPaddress and its port should be specified as well.

A subscriber resides in the Internet having the "123.45.67.89" IP-address, and the gatekeeper resides in a LAN having the "10.0.0.99" address. NAT "alias\_address " is "123.45.67.65". Allow subscriber registered on this gatekeeper for making and receiving calls, by using following command:

nat redirect\_port ras 10.0.0.99:1719 1719 123.45.67.89

RAS gatekeeper address is "123.45.67.65:1719".

Static subscriber resides in the Internet having the "123.45.67.89" IP-address and the gatekeeper resides in a LAN having the "10.0.0.99" address. NAT "alias\_add ress" is "123.45.67.65". Allow subscriber registered on this gatekeeper for making and receiving calls, by using following command:

nat redirect\_port s 10.0.0.99:1720 1720 123.45.67.89

In the subscriber configuration the gatekeeper IP-address should be "123.45.67.65:1720".